# Tutorial: Datengesteuerte Layouts richtig umsetzen

#### Datengesteuerte Layouts

Wo wir auch hinsehen – überall spielen Daten eine Rolle. Für den menschlichen Betrachter sind Daten jedoch immer nur so gut wie ihre Präsentation.

Durch die Kombination der Organisation und Struktur einer Excel- oder Datenbankdatei mit den typografischen und layouttechnischen Möglichkeiten von Adobe InDesign erzielen Sie mithilfe der InDesign-Funktion Datenzusammenführung im Handumdrehen beeindruckende grafische Layouts auch aus umfangreichen Datentabellen.

Wir zeigen dies am Beispiel eines Handbuchs zur Pilzbestimmung. Wie in solchen Naturführern und Bestimmungsbüchern üblich, ist hier jede Seite identisch aufgebaut. Ein solcher Aufbau ist geradezu prädestiniert für datengesteuerte Layouts: Die Inhalte der Seiten stammen allesamt aus einer Excel-Datentabelle, die über die Funktion Datenzusammenführung mit dem InDesign-Dokument verbunden wird. Sie müssen dazu lediglich eine einzige Buchseite als Musterlayout gestalten; den Rest übernimmt InDesign für Sie – nicht zuletzt eine enorme Zeitersparnis!

Das gezeigte Beispiel lässt sich leicht auf die unterschiedlichsten Anwendungsgebiete übertragen – z. B. auf Kataloge, Datenblätter und vieles mehr.

#### CD-ROM

Alle benötigten Dateien und das fertige Beispiel finden Sie auf der CD im Ordner »Arbeitsdateien\Tutorial\ Datenlayout«.

### InDesign-Dokument und **Datenquelle**

Abb. 1 Vier Seiten aus dem fertigen Buch – die Inhalte einschließlich der Bilder basieren vollständig auf einer Excel-Tabelle.

## Die notwendigen Bestandteile

Für die fertigen Seiten des Pilzbestimmungsbuchs benötigen Sie zweierlei: ein InDesign-Dokument und eine Datenquelle.

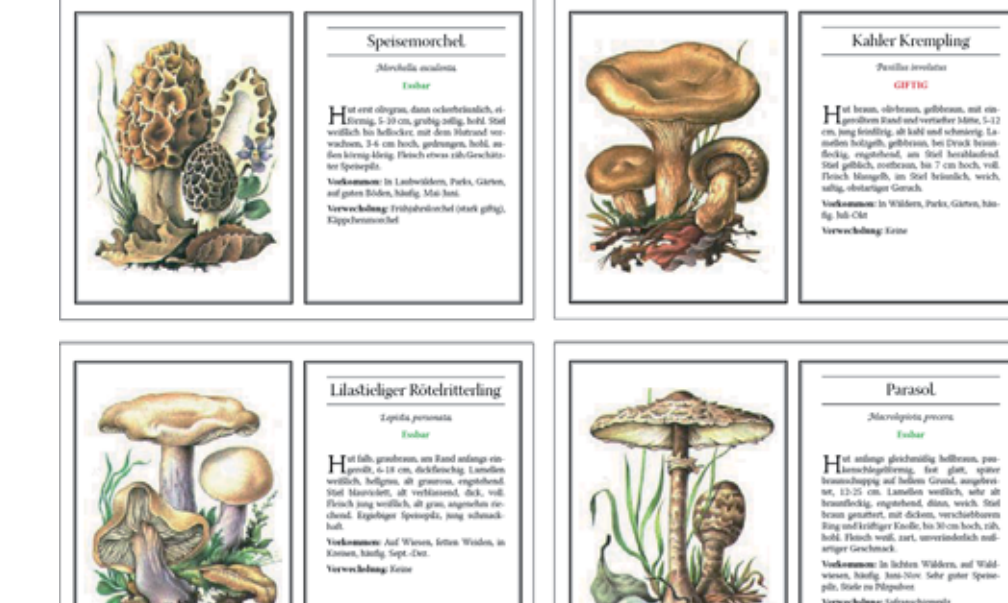